#### Catalogue

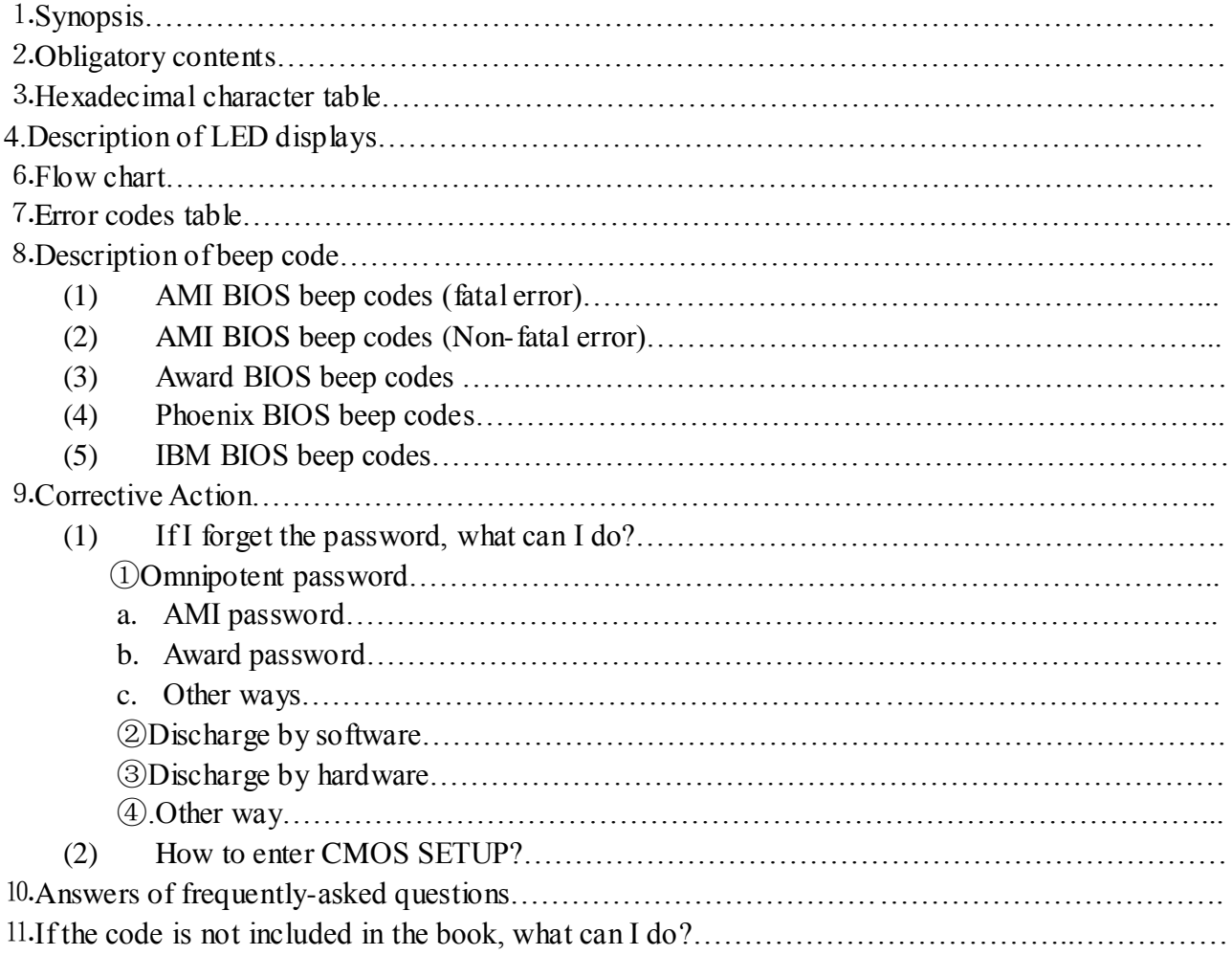

### ⒈SYNOPSIS

The card is named POST (Power On Self Test ) card too, it could display the error code by the result of POST ,then you would soon determine cause of the error by error codes table. Especially when the PC can't boot operating system, or it is a black screen, or the card and motherboard couldn't issue an audible beep. It is a powerful diagnostic tool. Now just use it, you'll get twice the result with half the effort.

When the power is turned on, the BIOS first would have a strict test with system circuit, memory、keyboard、video、hard disc、floppy drive and so on. It analyzes the system configuration and initializes the basic I/O setup. At last when all is normal, it boots the operating system .The obvious feature of testing crucial components is demarcate by curse's appearing .At first, the BIOS tests the crucial components .If the testing is abnormal, the computer stopped compulsively; The curse cannot appear in the screen; There is no response to the screen. The BIOS tests common components afterwards .If the testing is abnormal, the computer continues to run and displays the information of error. When there is some trouble with the computer and the testing is abnormal, especially the testing crucial component, no displaying in the screen, the black screen, you can put the Post card in the expansive slot .You will know the cause of the trouble by the code that the card indicates and the error codes table of this manual.

### ⒉OBLIGATORY CONTENTS

1.The error codes table is in the order of the codes' value from small to big. The sequence in which

the code displays is decided by BIOS of the motherboard.

- 2. You must identify that the code that POST card displayed is "initiative code" or " Error cod e". "initiative code" is meaningless.
	- ①How do we distinguish "initiative code" or " Error code" of conventional two-bit-code POST card?

 When conventional two-bit-code POST card displayed a code. At first, we must see whether there have been some other codes varying before the code is displayed. If there have been some codes varying and it stops at a certain code in the end, the code is the" error code"; If the displayed code is first code and you cannot see any other code varying before it, the code is the" initiative code". The "initiative code" is meaningless. But sometimes the speed of much code varying is too fast so that by unaided eye we cannot make a judgement whether there have been some other codes varying before it stops at the certain code that I can see in the end. You need consider this code as the "Error code" here in this condition. If you have not solve the trouble, this code must be the "initiative code".

 As long as code "0000" or "FFFF" is displayed by four-bit-code POST card, the code "0000" or "FFFF" is "initiative code". It is no need for you to make a judgment by unaided eye whether there have been some other codes varying before it stops at the code "0000" or "FFFF".

②Why is the "initiative code" meaningless?

 The first code that is displayed when power is on is named "initiative code" by us, because the debug card is also electronical device itself. When the power is on, the card will display one two-bit code automatically. It is the initiative code. But the code is not the POST code (referred to the "SYNOPSIS" in the chapter one of the manual) of the computer. So the "initiative code" is meaningless.

- 3. The codes that haven't been defined is not included in the table.
- 4. For the different BIOS (such as AMI、Award、Phoenix ), the code is meaning differently . So you must make sure that which kind of BIOS you are testing by viewing the users' guide、 Seeing symbol on the BIOS IC of the motherboard or seeing the screen directly while the computer booting
- 5. There is no more than some code displayed when you insert the card into the PCI slot on a few brands of motherboards, but when you plug it into the ISA slot, all the code can be displayed. At present, it has be discovered that all codes is displayed when you insert the card into the PCI slot of several brands of computers which not all codes is displayed when you plug the card in the ISA slot. So we suggest that you need plug the card from one slot to another slot when consulting the code is unsuccessful. In addition, the different slot on the certain motherboard in the different states. For example, all codes can be displayed from "00" to "FF" when you plug the card in the PCI slot that is near the CPU on the motherboard DELL810 while only a part of codes can be displayed from "00" to"38" when you plug the card in the other PCI slot on the motherboard DELL810.
- 6. The time of PCI that the resetting signal needs is not always synchronized with the time of ISA .So sometimes the code begin to be displayed when the card in the ISA, but the resetting light of PCI has not been off while the card stops to display the original code.
- 7. As there are more and more different kinds and structures of the motherboard, and the codes of BIOS POST is updated constantly, so the cause of trouble that error code indicates is just a reference for you.
- 8.According to experience, the card of two-bit code is reliable if you plug it in the slot on the motherboard below and including the PⅡ300. It will stop running or it dose not indicate the error code or it indicates false error code. As until recently we haven't received the bad reflect

about the four-bit code card of P0050. We suggest you buy and use the four-bit code card of P0050.

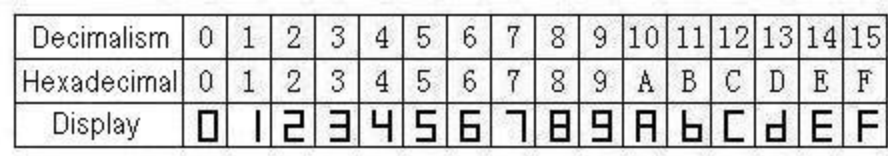

### ⒊Hexadecimal character table

## ⒌Description of LED displays

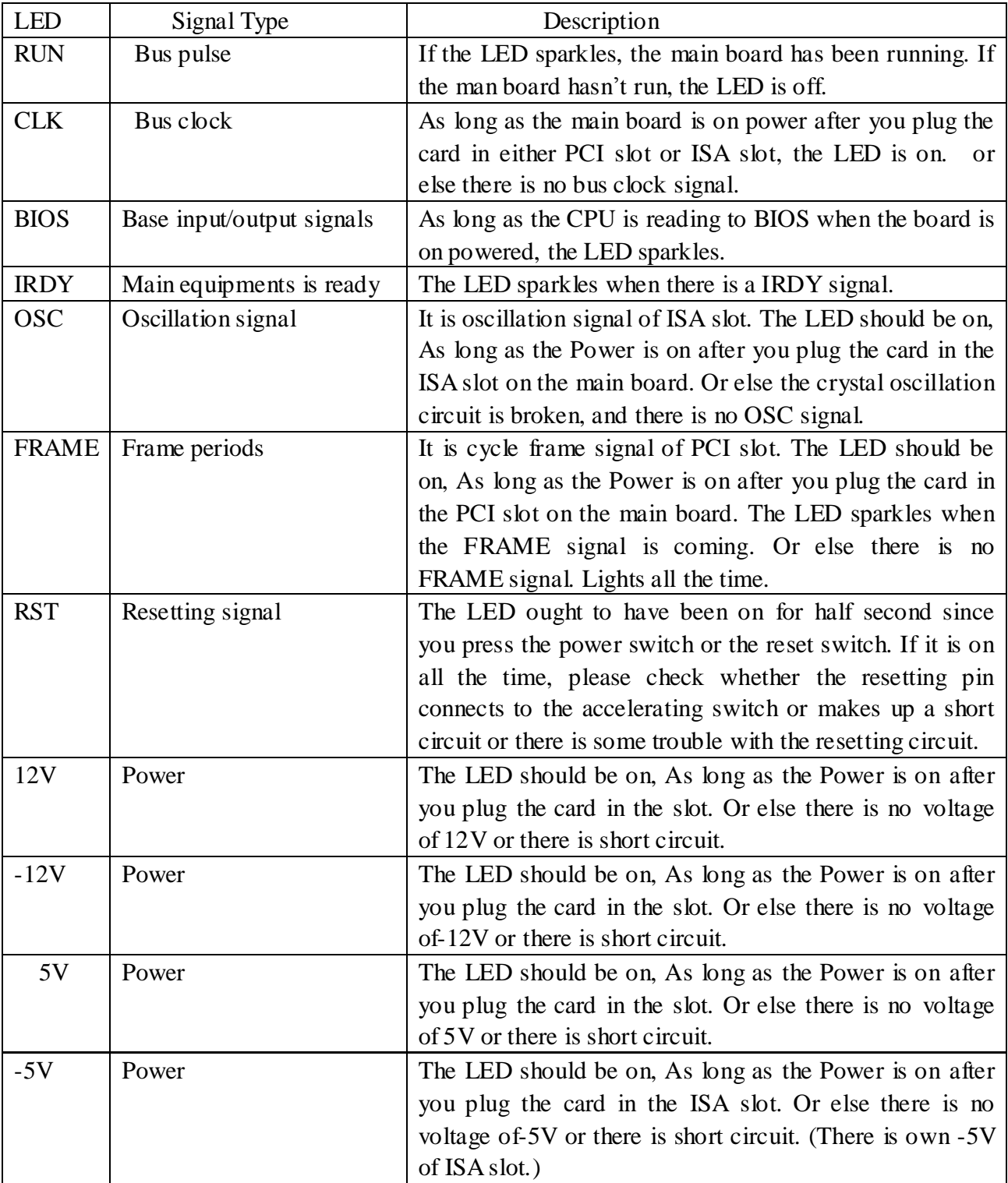

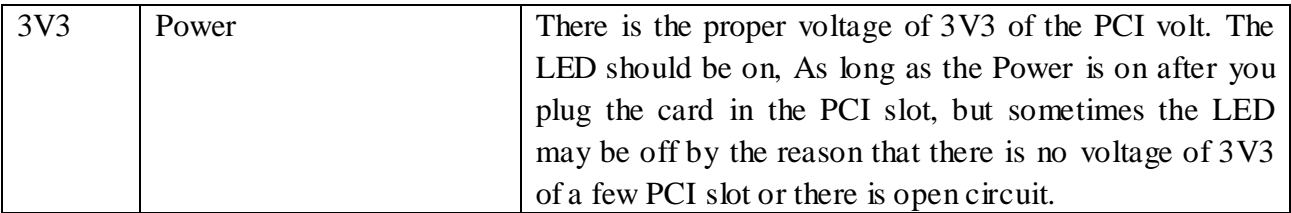

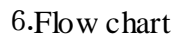

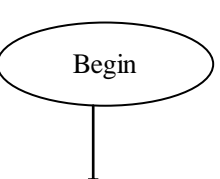

Power off and remove all the cards that plug in expansion slot. Insert the card into ISA or PCI slot. (Notice: When you plug it in the ISA slot the component side should face to the power, if it plugged in the wrong direction, the card and motherboard is not broken, but both the card and the main board stop running.

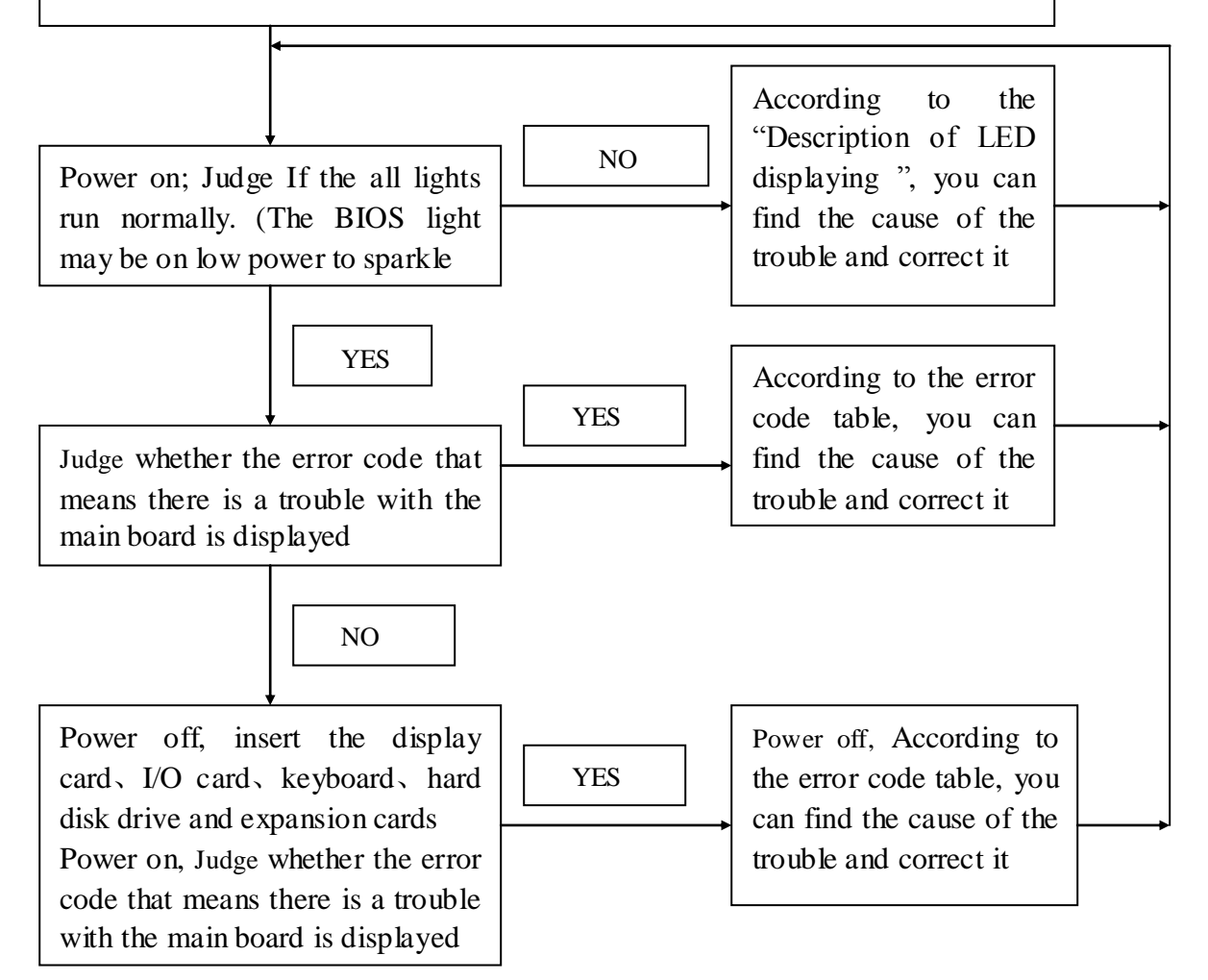

NO

If the result of the test is correct even though it can't boot the operating system, there may be some trouble with the software or disc drive, or disk controller, or DMA circuit.

End

⒎Error code table

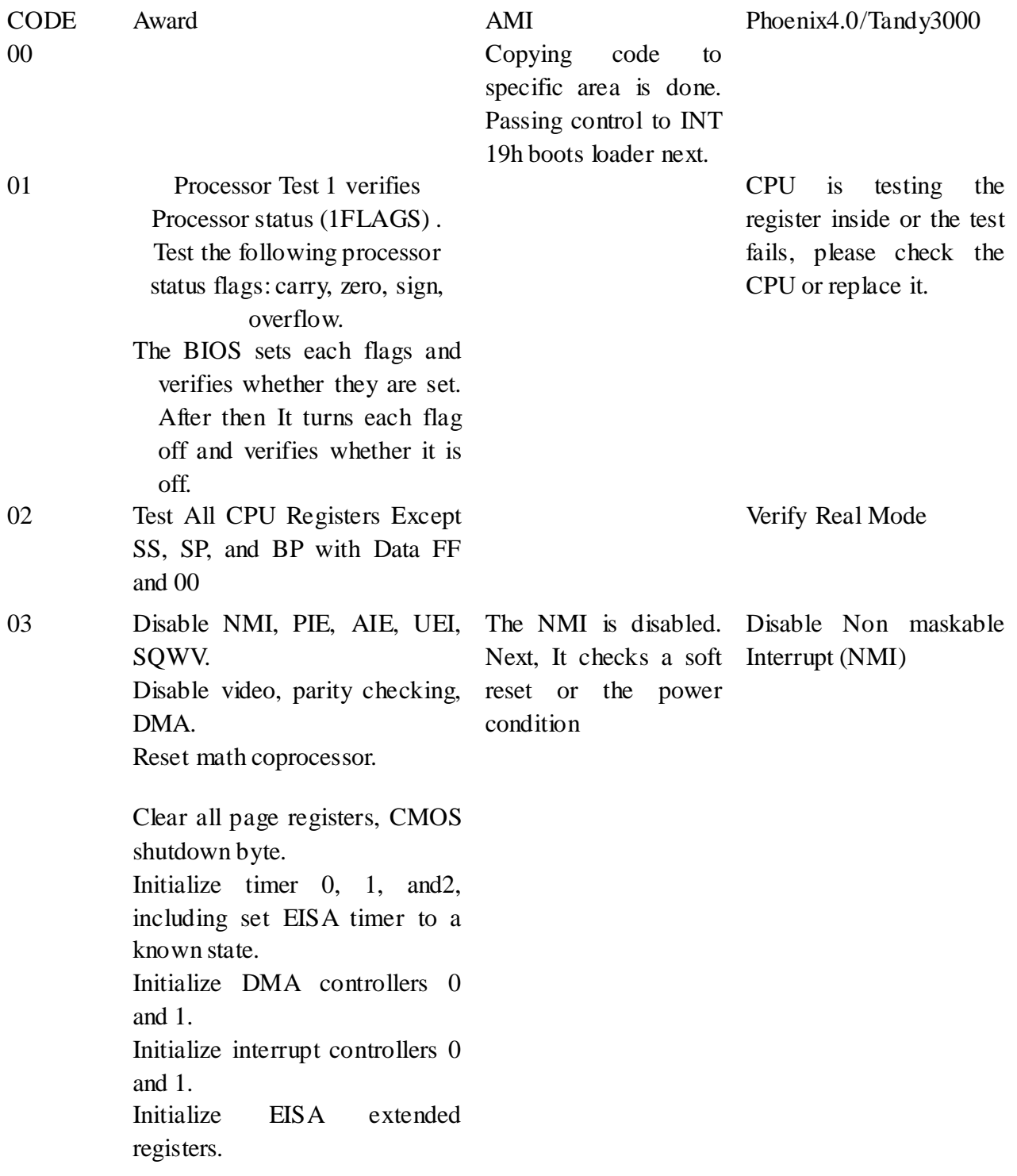

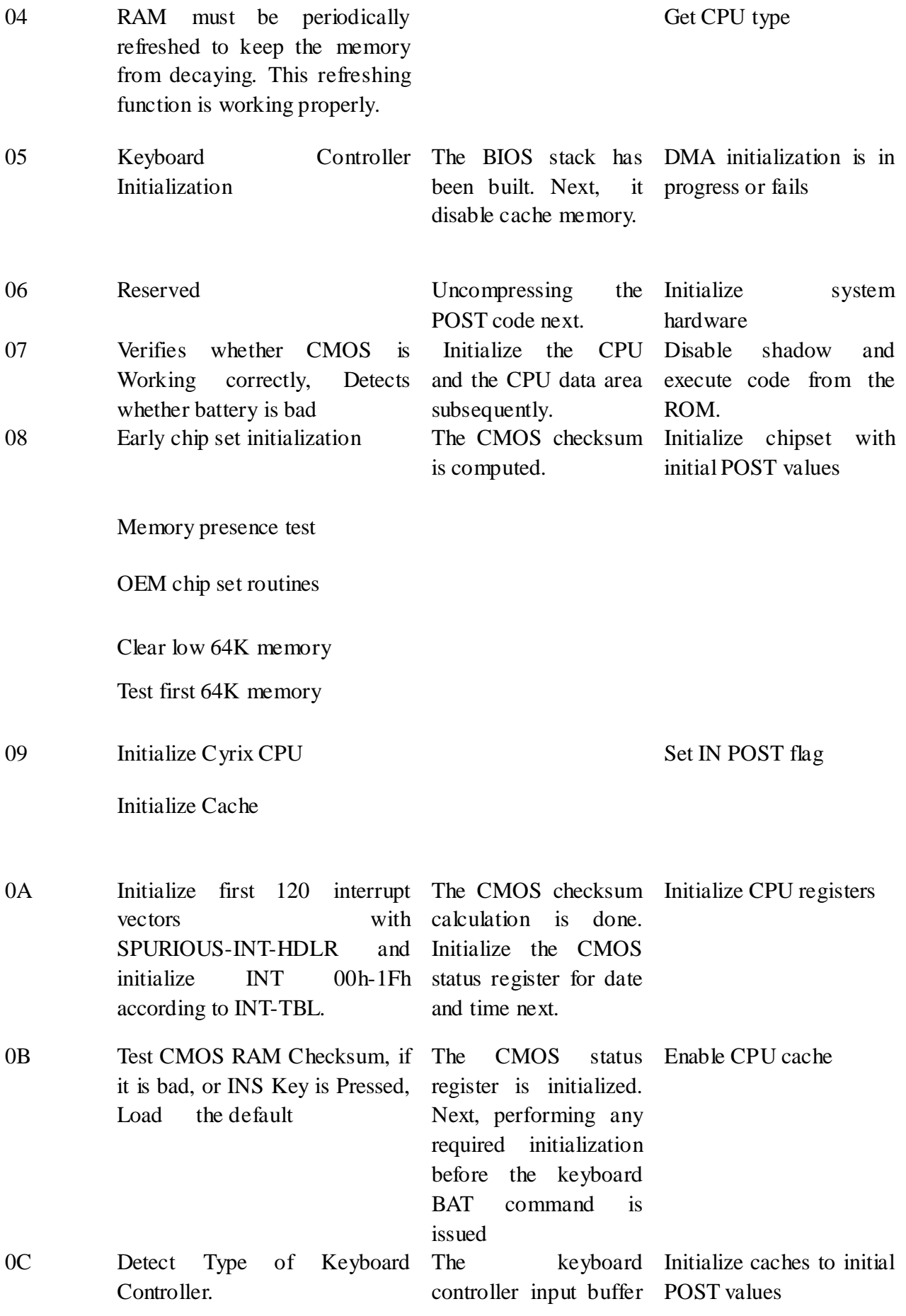

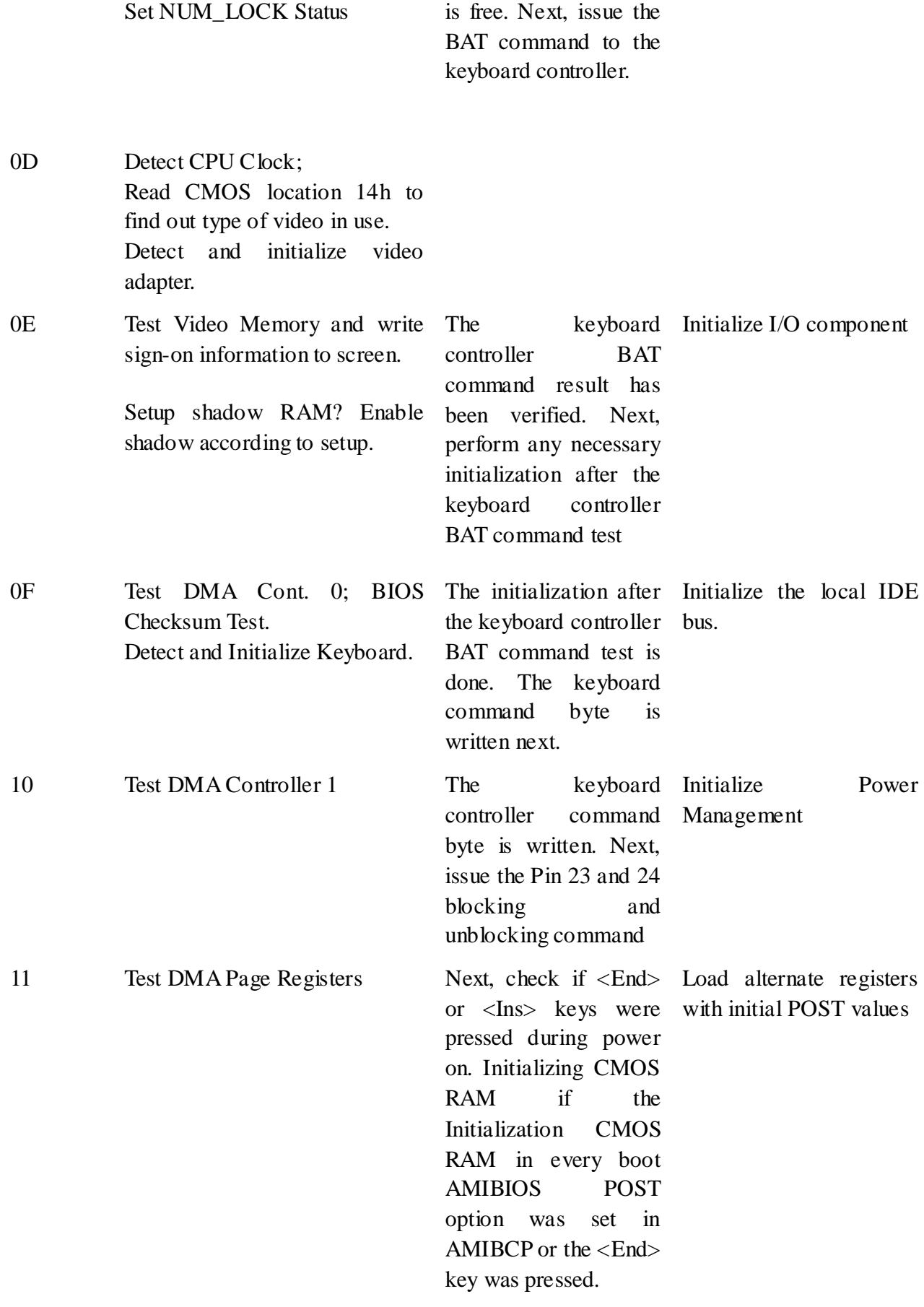

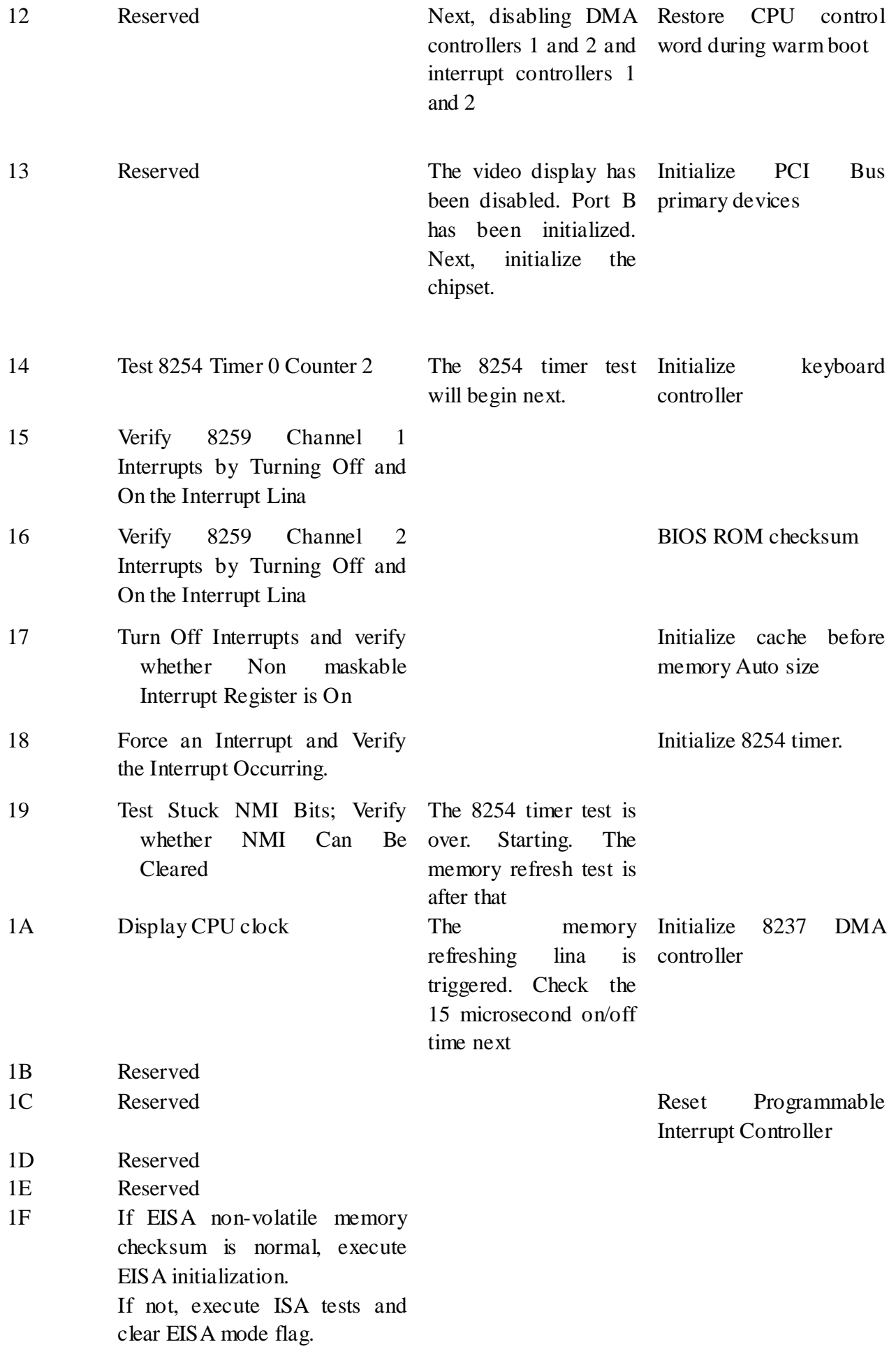

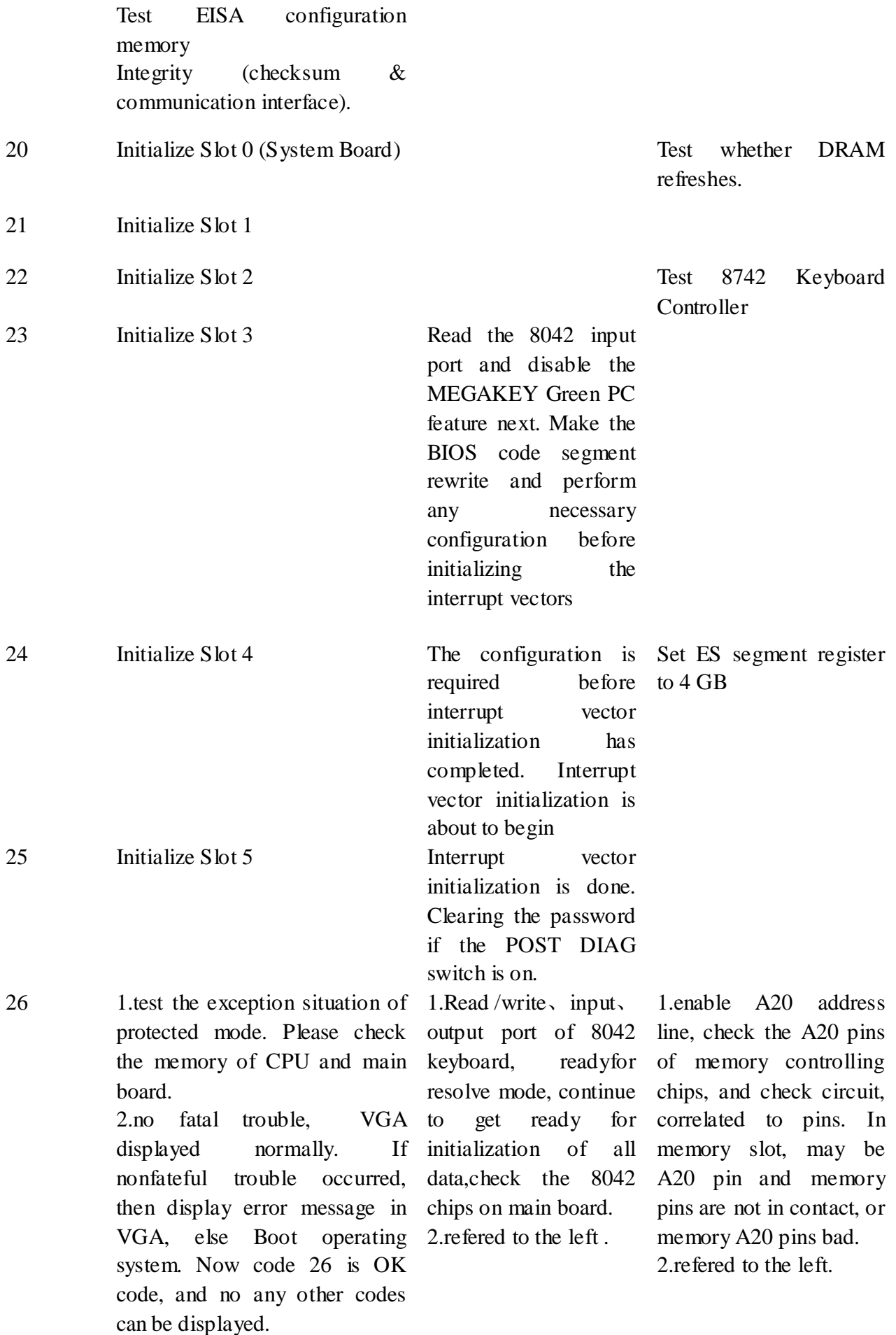

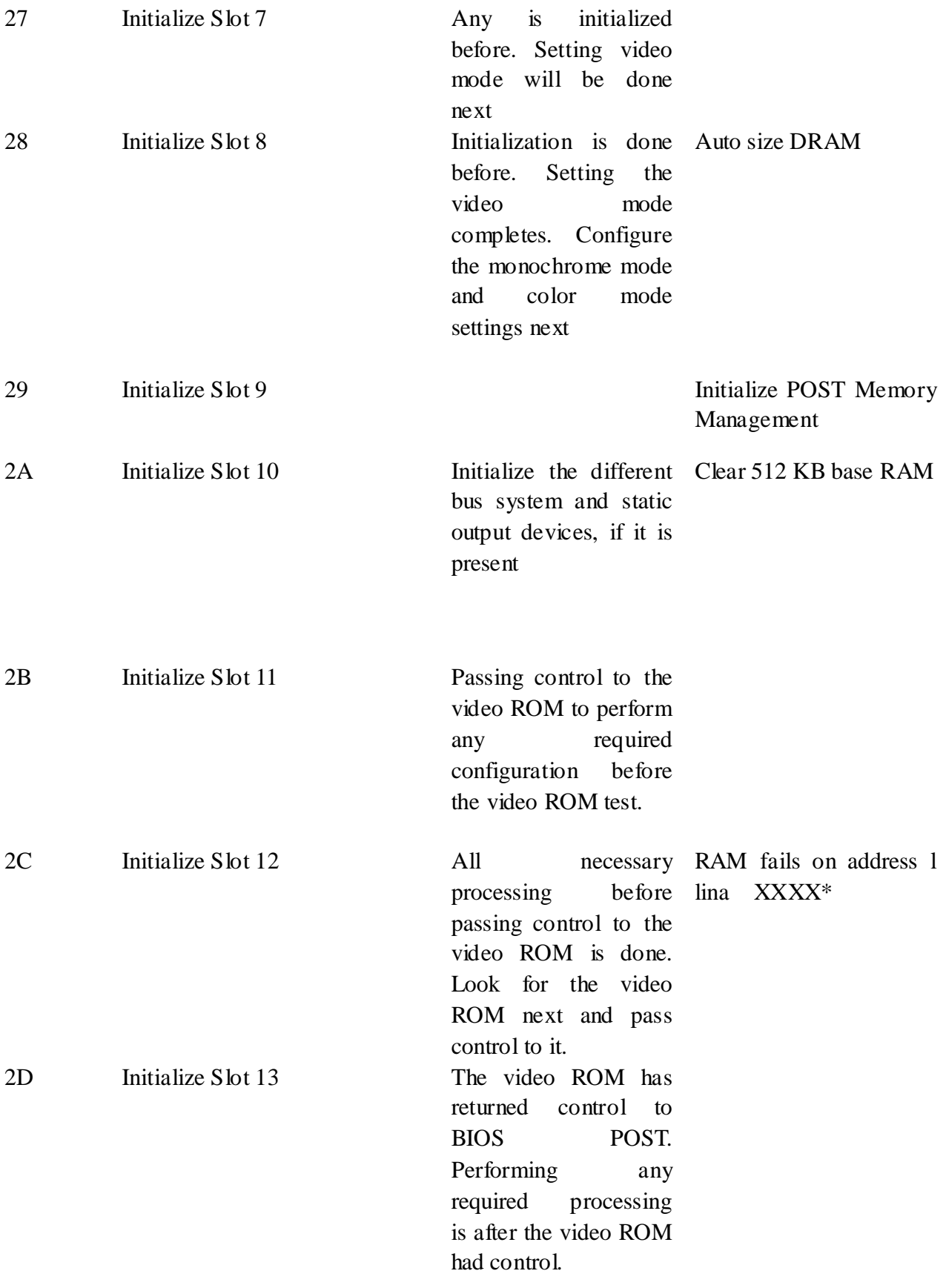

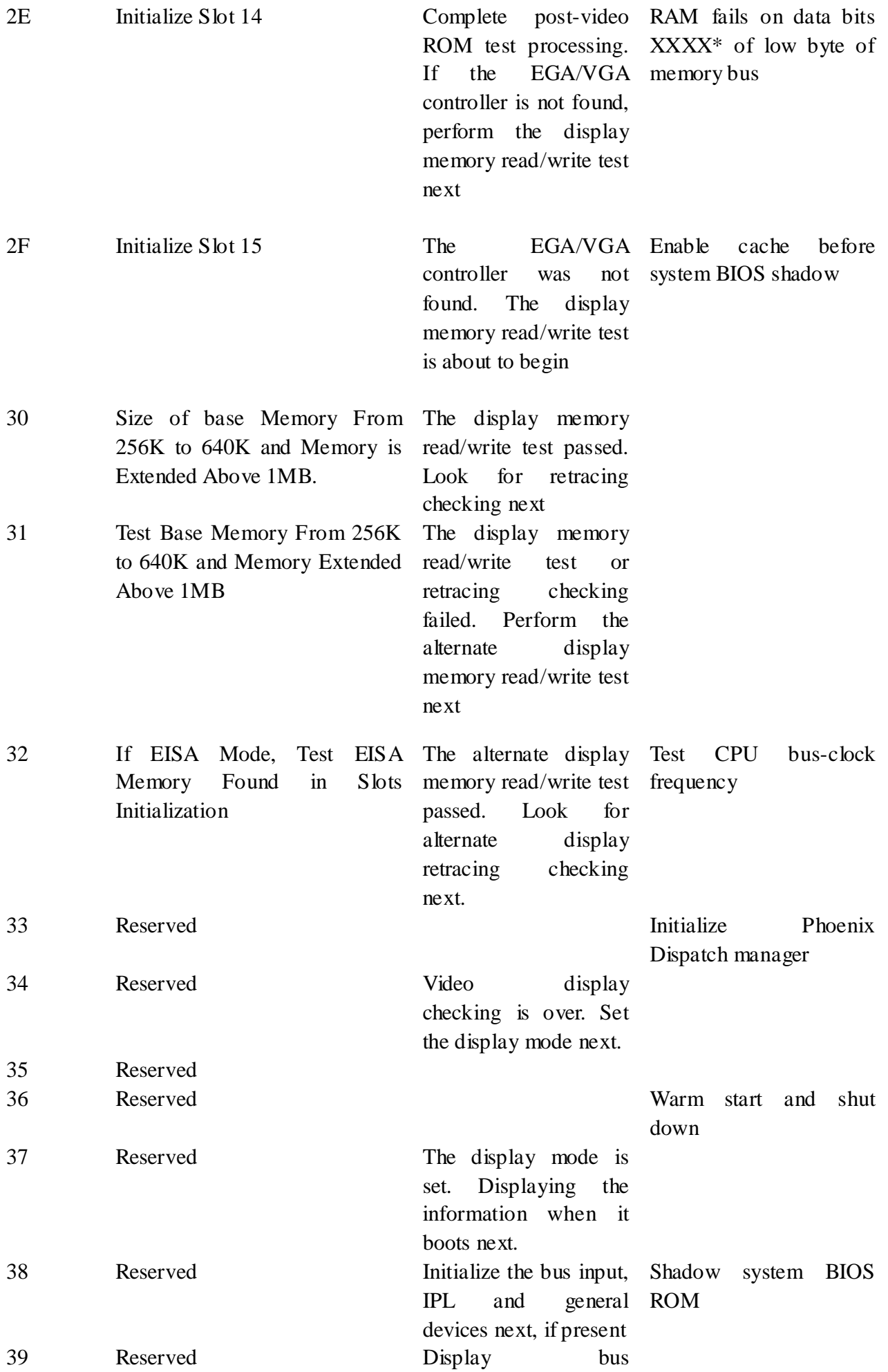

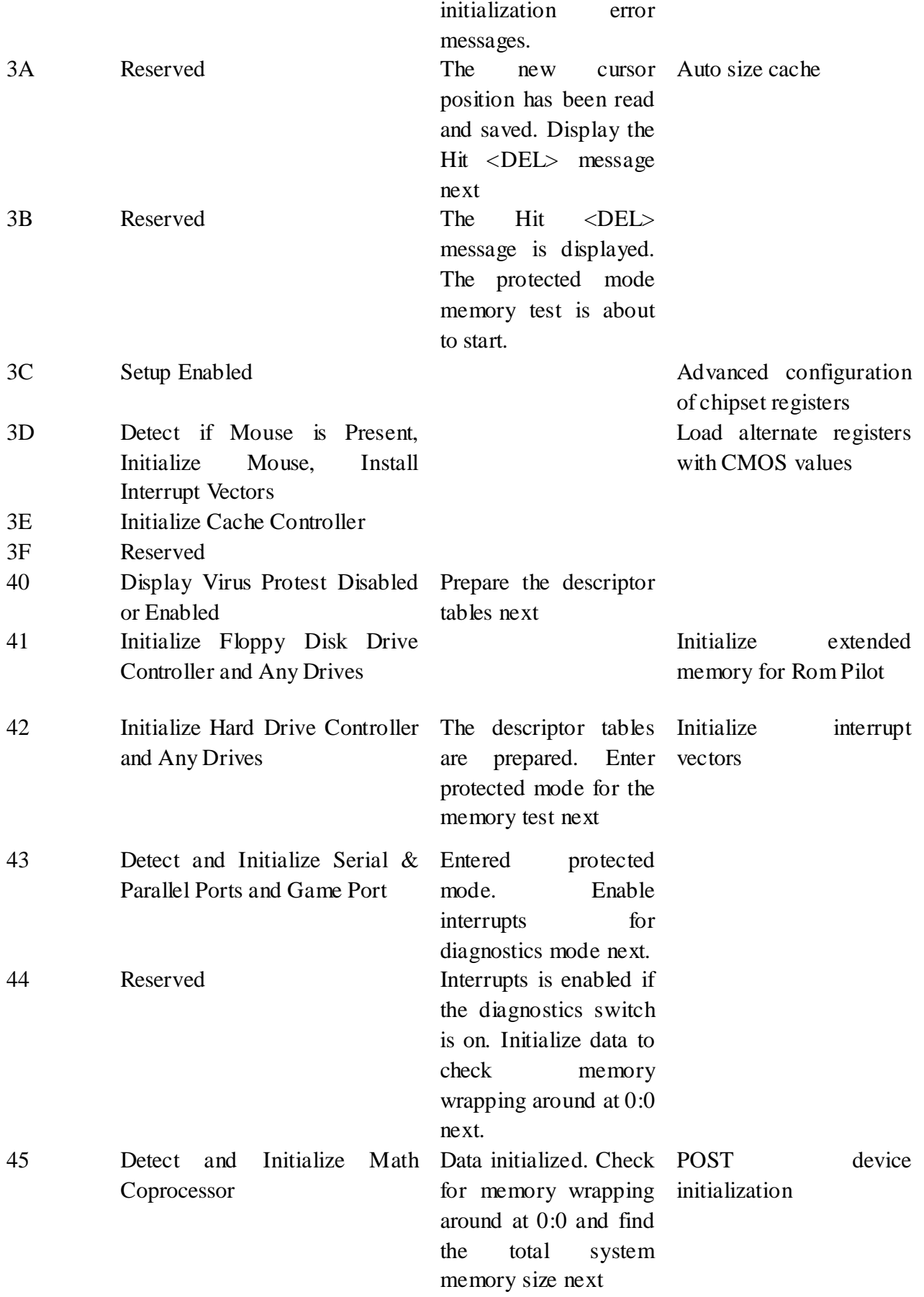

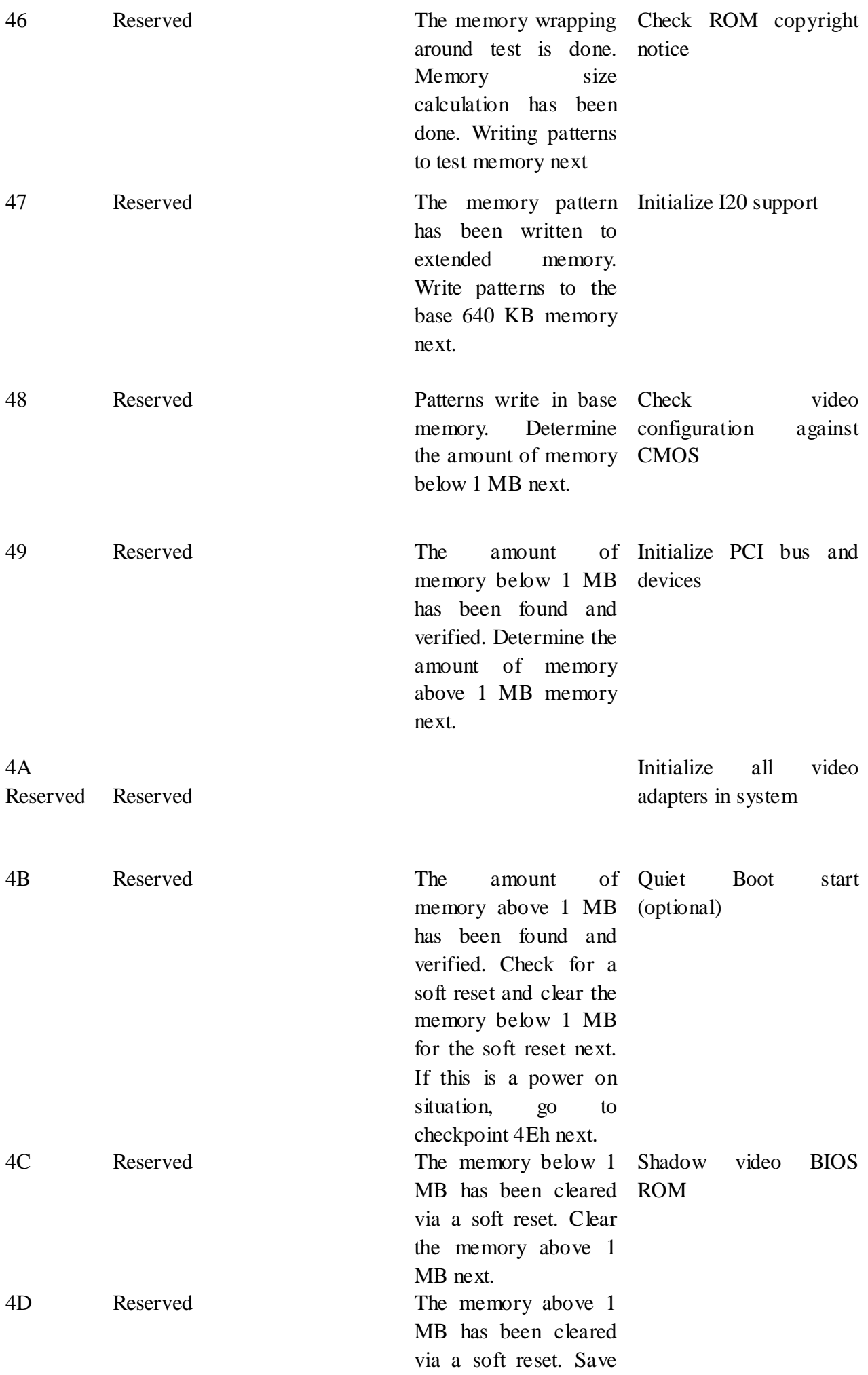

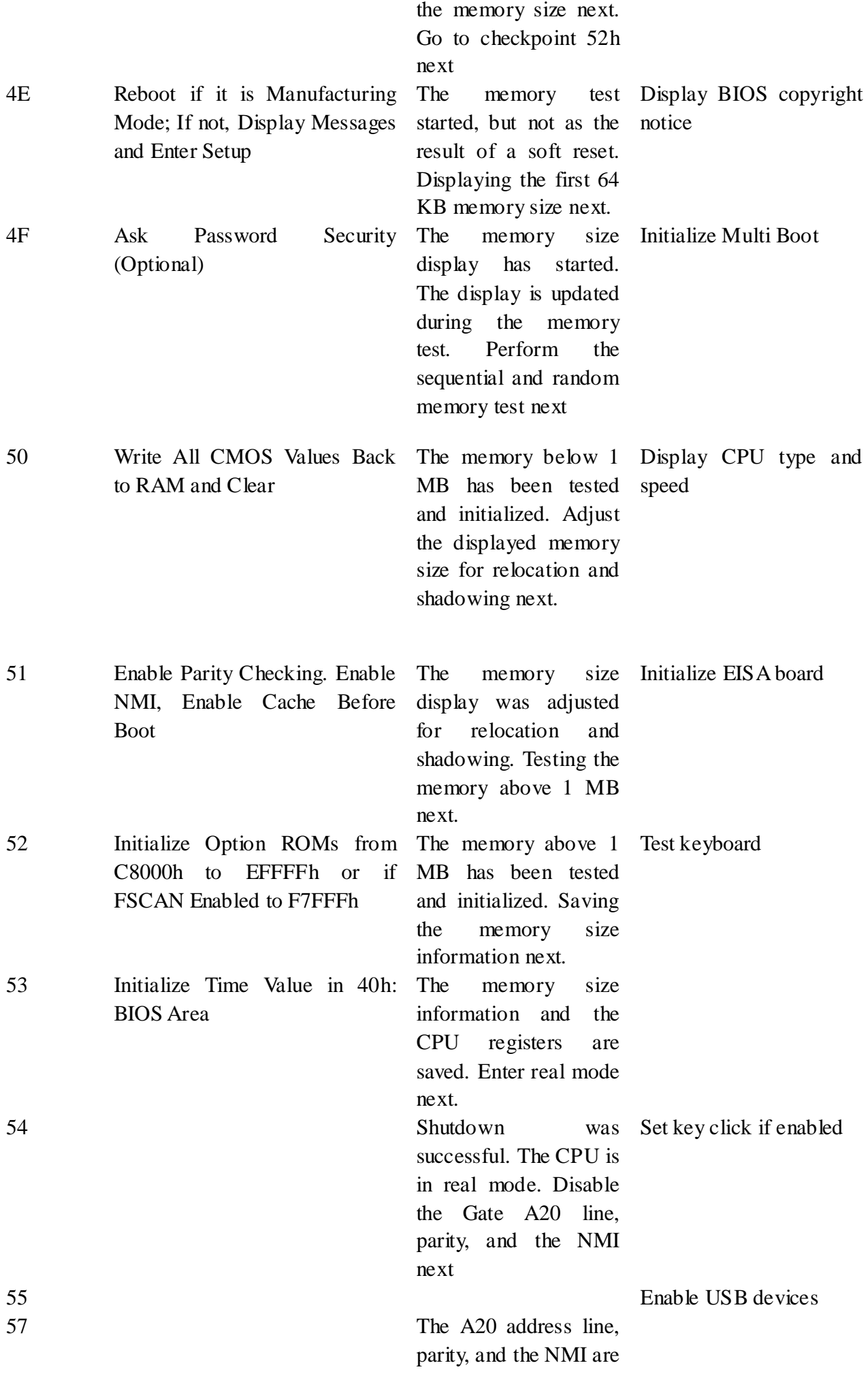

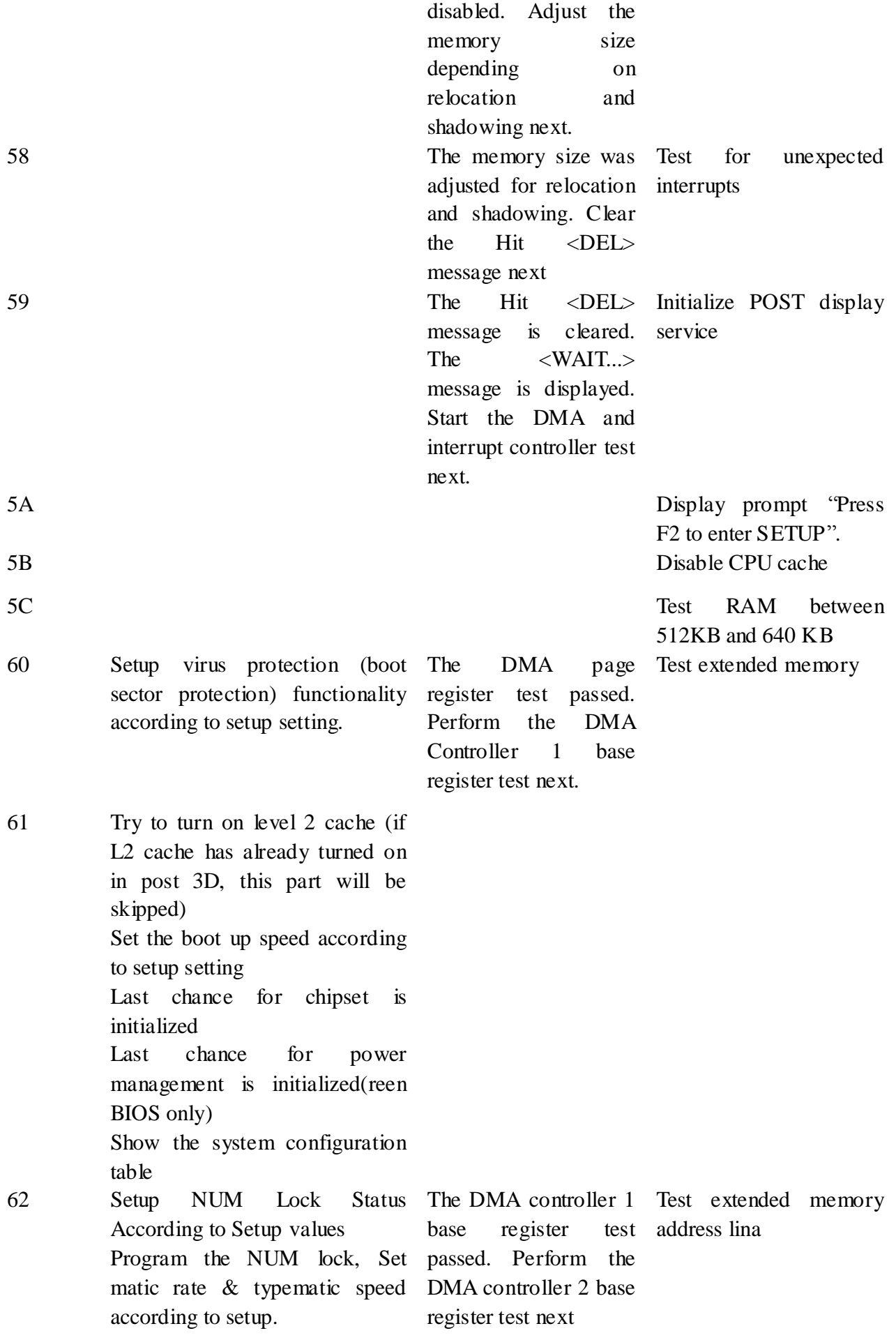

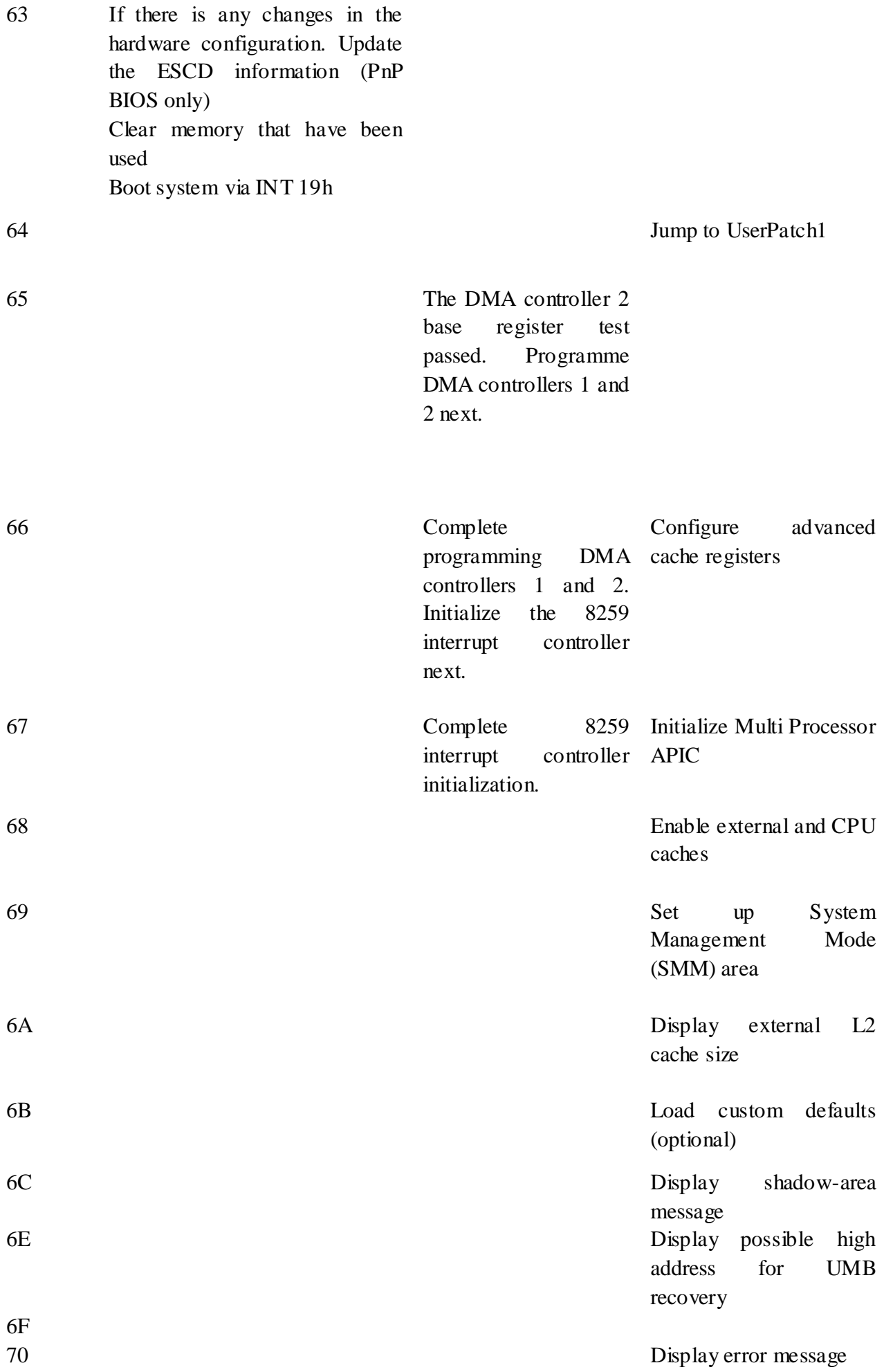

![](_page_16_Picture_186.jpeg)

![](_page_17_Picture_160.jpeg)

![](_page_18_Picture_159.jpeg)

![](_page_19_Picture_167.jpeg)

![](_page_20_Picture_180.jpeg)

![](_page_21_Picture_194.jpeg)

![](_page_22_Picture_209.jpeg)

![](_page_23_Picture_159.jpeg)

![](_page_24_Picture_252.jpeg)

![](_page_25_Picture_197.jpeg)

⒏Description of beep code

⑴AMI BIOS beep codes (fatal error)

![](_page_25_Picture_198.jpeg)

![](_page_26_Picture_197.jpeg)

## ⑵. AMI BIOS beep codes (Non-fatal error)

![](_page_26_Picture_198.jpeg)

# ⑶. Award BIOS beep codes

![](_page_26_Picture_199.jpeg)

## ⑷.Phoenix BIOS beep codes

![](_page_26_Picture_200.jpeg)

![](_page_27_Picture_172.jpeg)

![](_page_28_Picture_146.jpeg)

![](_page_29_Picture_306.jpeg)

### ⑸.IBM BIOS beep codes

![](_page_29_Picture_307.jpeg)

### 9. Corrective Action

⑴.If I forget the password, what can I do?

If you forget your password, don't worry! The following will help you:

①. Omnipotent password

For the BIOS from different manufacturer, their password is different too. Both omnipotent password and password that users set are able to unlock the computer. Try the abbreviation of manufacturer or the character string which formed by the first letter of each word. May be it is the omnipotent password, for example:

![](_page_29_Picture_308.jpeg)

![](_page_29_Picture_309.jpeg)

![](_page_29_Picture_310.jpeg)

![](_page_30_Picture_220.jpeg)

②.Discharge by software

CMOS ROM can be discharged by software way. Then help you to solve the password problem. Follow these method, use the prompt "DEBUG", all things to be easy.

I. clear Award password

C: \>DEBUG

![](_page_30_Picture_221.jpeg)

Note: the setup of CMOS BIOS will be erased during the discharge, so the computer is able to running until you reset it. If it is COMPAQ computer, you'd better get a floppy disk which save CMOS program first, then do the discharge, or else it is easy to discharge but hard to recover.

③. hardware jumper discharge to CMOS BIOS

All the computers could discharge to CMOS BIOS by switch or jumper, and clear any prompt (system booting prompt, CMOS setup prompt, key lock prompt). There are examples for the particularity of CMOS of some Original packaging computer:

The discharge of COMPAQ and AST is finished by close/open the switch, but except the state power off, follow these steps:

a. After the external power is turned off, push SW1 and SW1-2 to

" $on$ ".

- b. External power is turned on. Restart the computer.
- c. Wait for 1to 5 minutes, turn off the computer.
- d. Push SW1 and SW1-2 to "off"
- e. Turn on the computer, enter CMOS setup to reset it.

Most of motherboard discharge to CMOS by jumper, and for the different board, the pin is different. During the discharge, read the user's guide of motherboard first, if the state of CMOS discharge jumper pin is not included in it, to check that whether there are sighs on the motherboard, such as "Exit Batter", "Clean CMOS", "CMOS ROM Reset". If you find these sign, connect the pin of switch, or else, remove the battery.

④.get helps from your dealer

If the problem is not solved still, please get in touch with you dealer.

![](_page_31_Picture_236.jpeg)

![](_page_31_Picture_237.jpeg)

### ⒑Answers of frequently-asked questions

NOTE: 1. Don't against the rules in motherboard quality guaranty during repair the board.

⒉ Resolve the trouble only when the power is off.

| Error          | description                                | solutions                                          |
|----------------|--------------------------------------------|----------------------------------------------------|
| Memory bank    | Memory bank is bad                         | Replace it and try again                           |
|                | Pin of memory bank is dirty                | Clean it with student eraser and try again.        |
|                | It is not match the other bank.            | Insert the right memory bank.                      |
|                | Plugged<br>the<br>in<br>wrong<br>direction | Insert it properly                                 |
| Memory slot or | The slot is dirty or something             | Clean it                                           |
| extended slot  | in it                                      |                                                    |
|                | Metallic spring slice in the               | Refit it's shape or replace it.                    |
|                | slot is out of shape<br><sub>or</sub>      |                                                    |
|                | ruptured.                                  |                                                    |
|                | Metallic spring slice in the               | Wash with the pure alcohol, Inserts it and pull it |
|                | slot is rusty or mildewy.                  | out frequently after it is dry.                    |
| <b>CPU</b>     | CPU is bad                                 | Replace it. (touch it to check if it does generate |
|                |                                            | heat or overheated)                                |
|                | The jumper setup or CMOS                   | Check the setup of working voltage<br>and          |
|                | setup of CPU is error.                     | frequency of CPU                                   |
|                | CPU pin is dirty                           | Clear the dirty things, insert and pull out it     |
|                |                                            | frequently.                                        |
|                | CPU is not plugged well.                   | Check the CPU pin                                  |

![](_page_32_Picture_140.jpeg)

11. If the code is not included in the book, what can I do?

 As the mainboard manufacturer defines the code, some codes haven't been defined, so you can get in touch with you dealer and find them. Also if you have the new code meaning, you can write them down in the following table:

![](_page_32_Picture_141.jpeg)